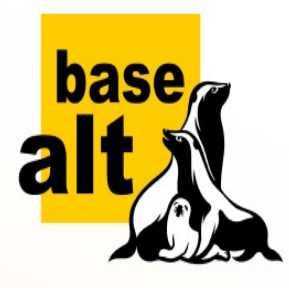

ООО «Базальт СПО» basealt.ru

**Российский разработчик операционных систем «Альт»**

**zagagyka@basealt.ru**

### Интеграция OpenQA с Proxmox Virtual Environment

### **Сергей Иванов**

Инженер по тестированию программного обеспечения

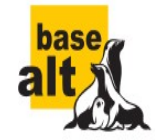

### **Схема взаимодействия компонентов при тестировании сборочных заданий**

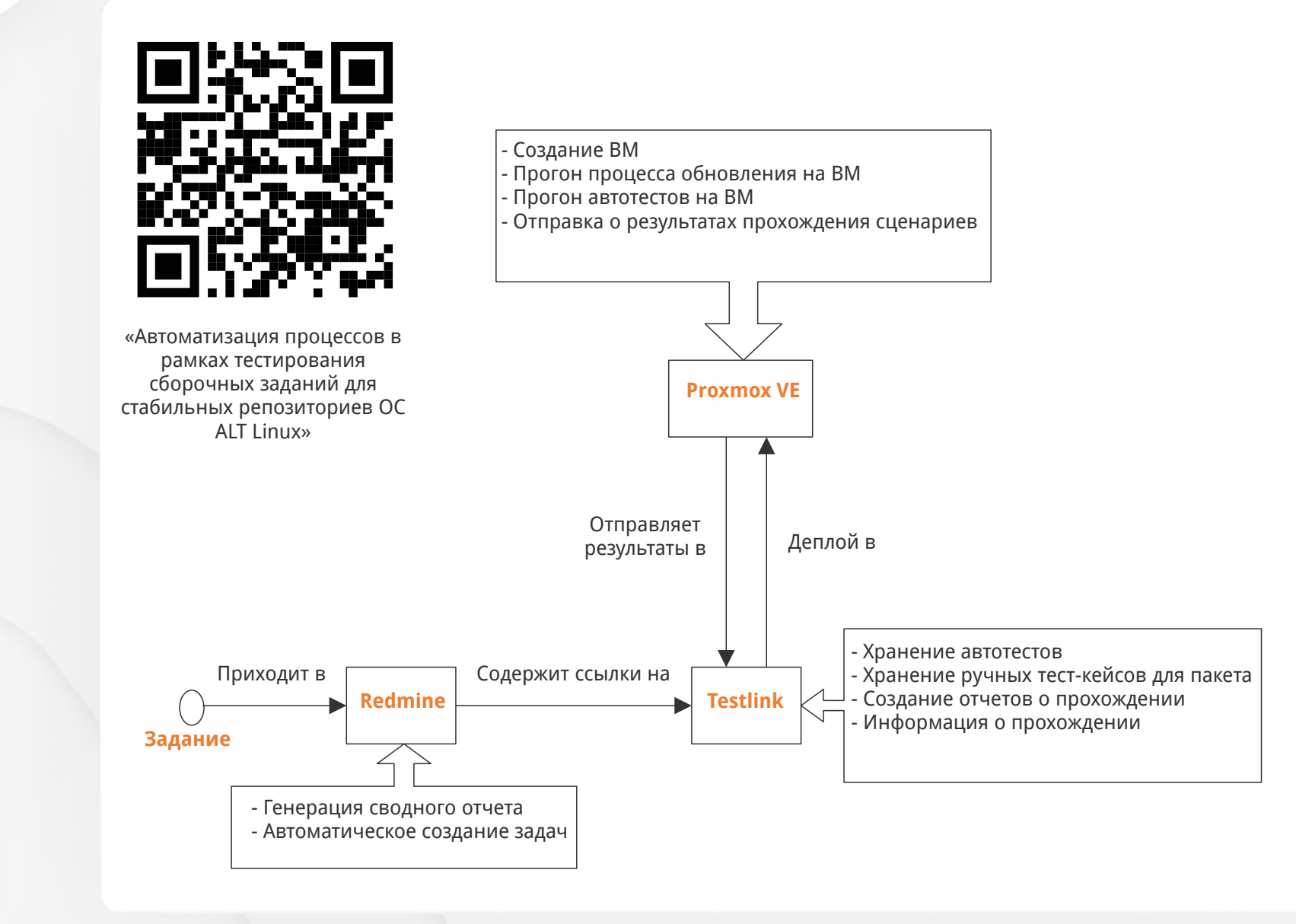

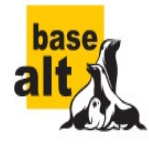

# **OpenQA**

- Открытый тестовый фреймворк
- Запускает собранный образ (.iso) или диск (.qcow2) c установленной системой в виртуальной машине
- Эмулирует нажатия клавиш и движения мыши
- Сравнивает полученные скриншоты с помощью OpenCV

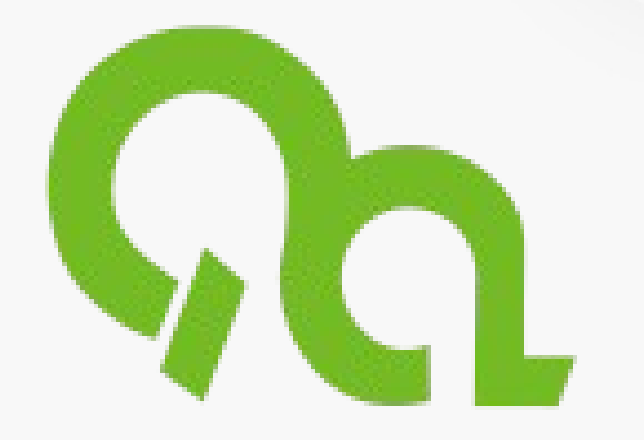

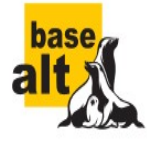

# **OpenQA**

**Paris** 

#### alt education

● Build20230914-task327699 (5 days ago) ●

#### alt kworkstation

- Build10.2-20230901 (7 days ago) ©
- Build20230911-task327699-try3-5seksleep (8 days ago) ●
- Build20230911-task327699 (7 days ago) ●

#### alt server

- · Build20230912-task327699 (7 days a
- Build20230906-task328350 (8 da 日
- Build10.2-beta1 (a day ago) ●

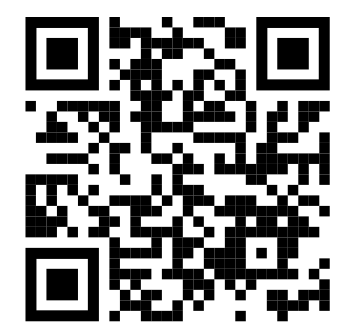

Автоматическое тестирование дистрибутивов ОС Альт с использованием OpenQA

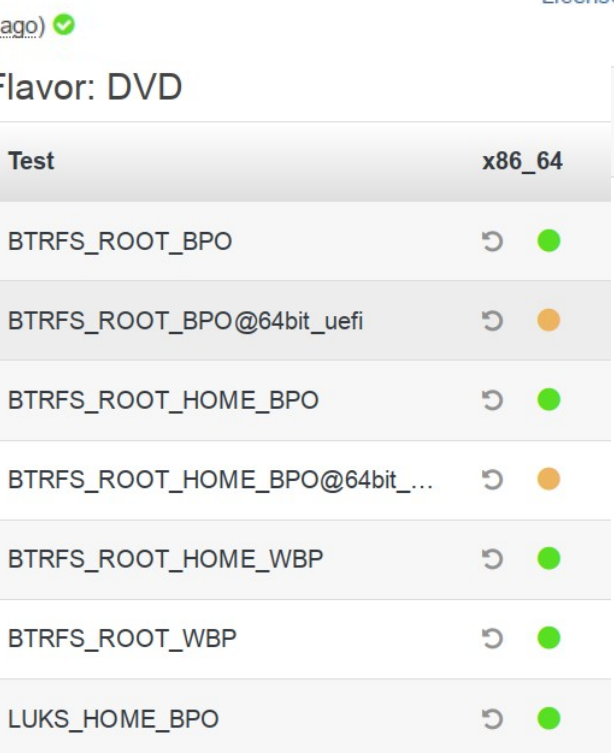

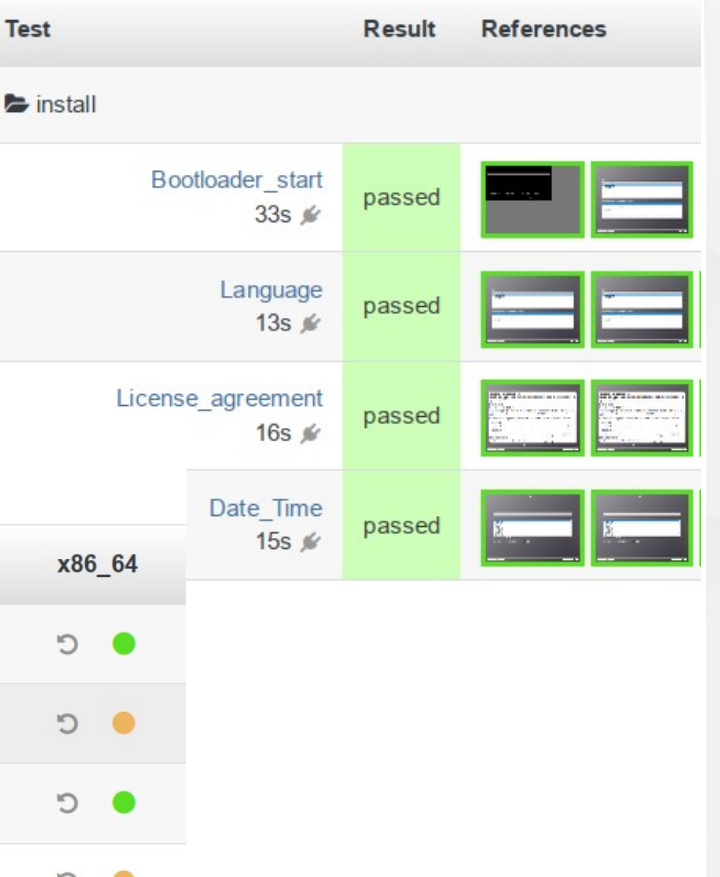

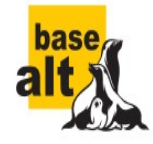

# Архитектура OpenQA

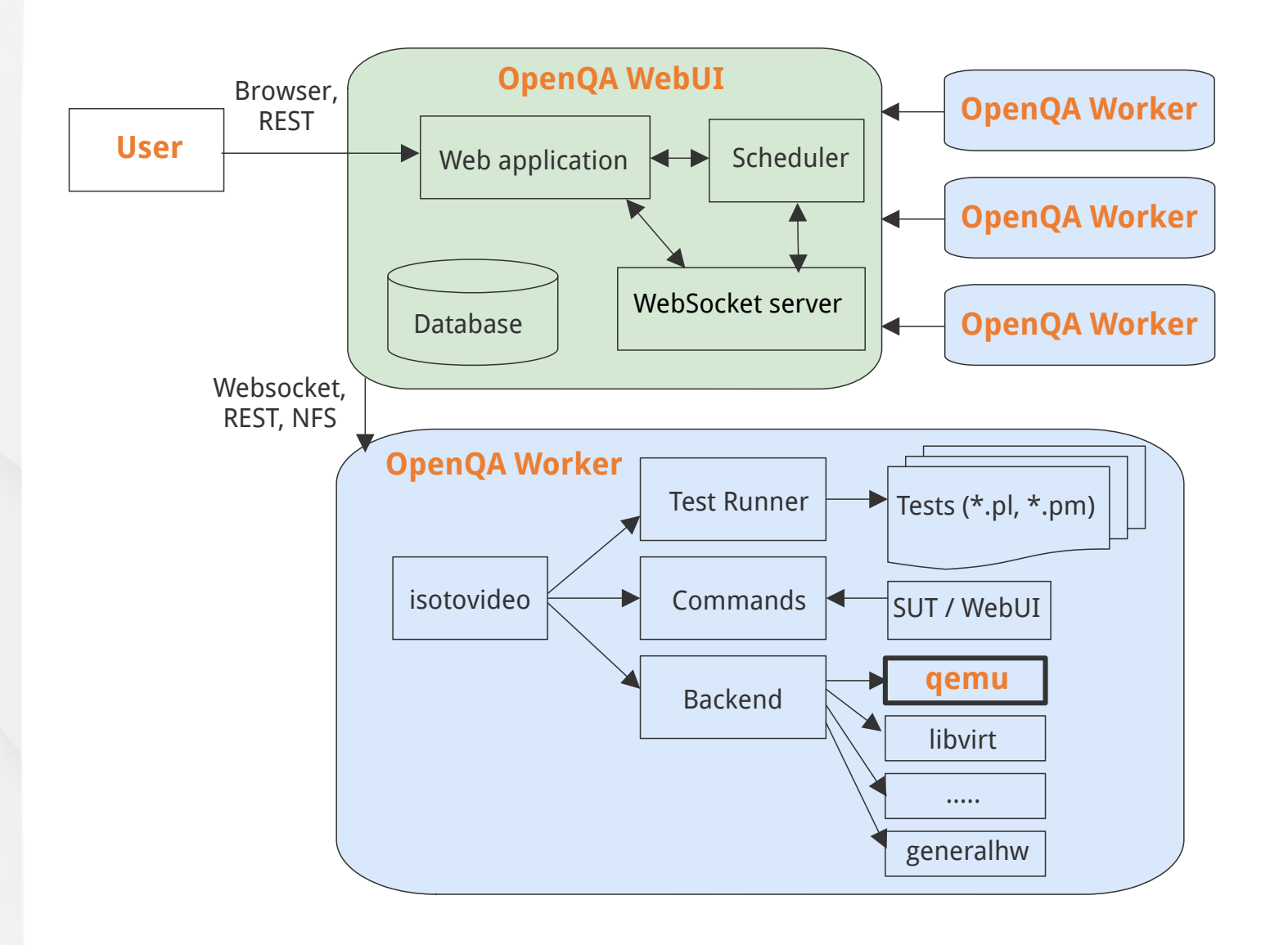

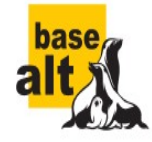

# **QEMU backend**

**Проблемы при использовании QEMU backend'а**

- Под OpenQA Worker требуется отдельный высокопроизводительный сервер.
- Ограниченный функционал менеджмента виртуальных машин
- Сложности при настройке сети в мультимашинных тестах

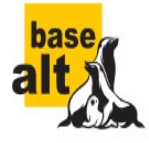

# **OpenQA Worker backends**

#### **Бекенд generalhw:**

- Создает на порядок меньшую  $\bullet$ нагрузку на OpenQA worker (т. к. только отправляет и обрабатывает команды
- Подключается к уже созданной  $\bullet$ виртуальной / реальной машине
- Может включать и выключать  $\bullet$ машину, НО не осуществляет их менеджмент (создание / удаление / настройка)

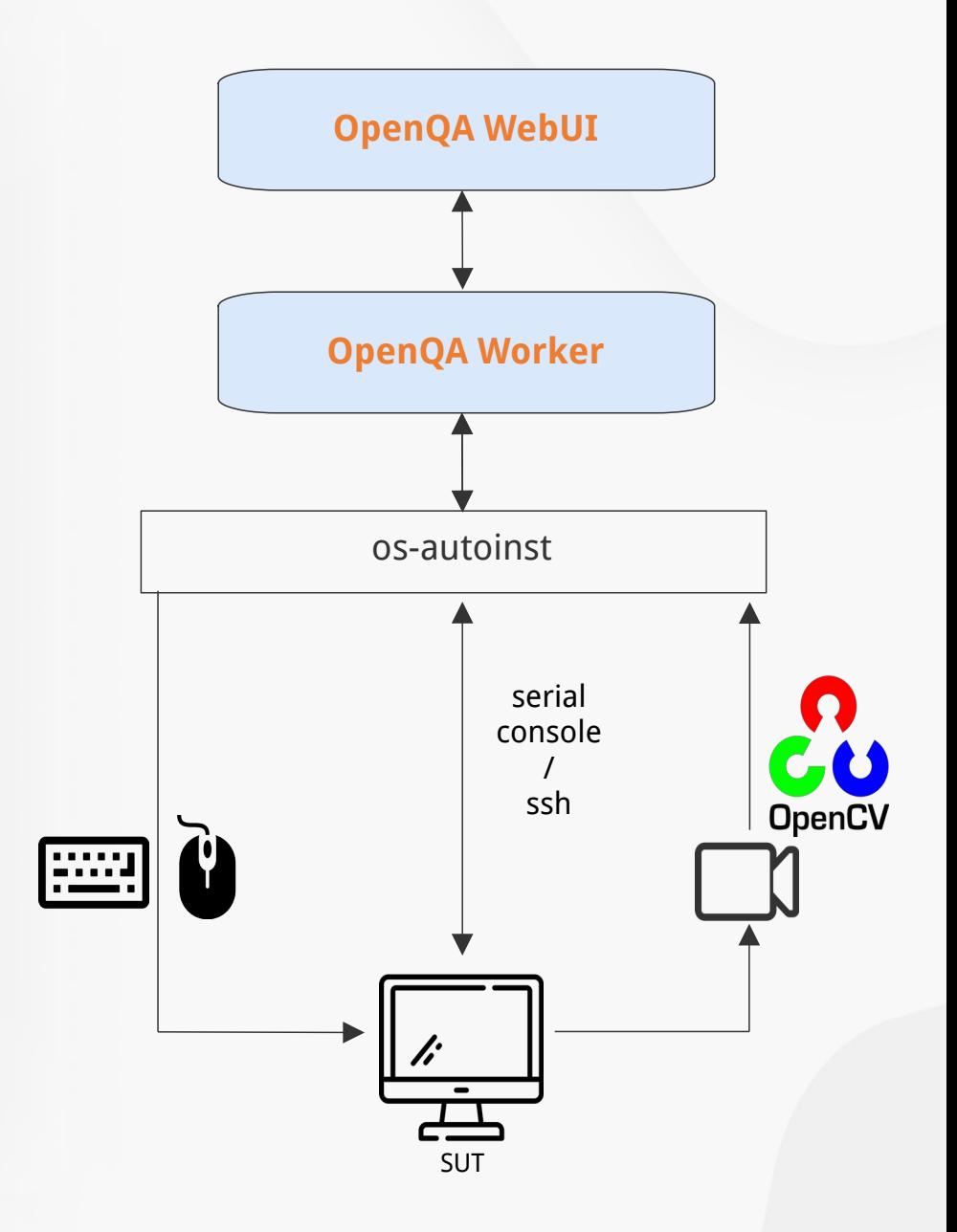

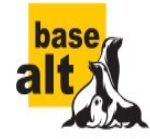

### Общая схема интеграции

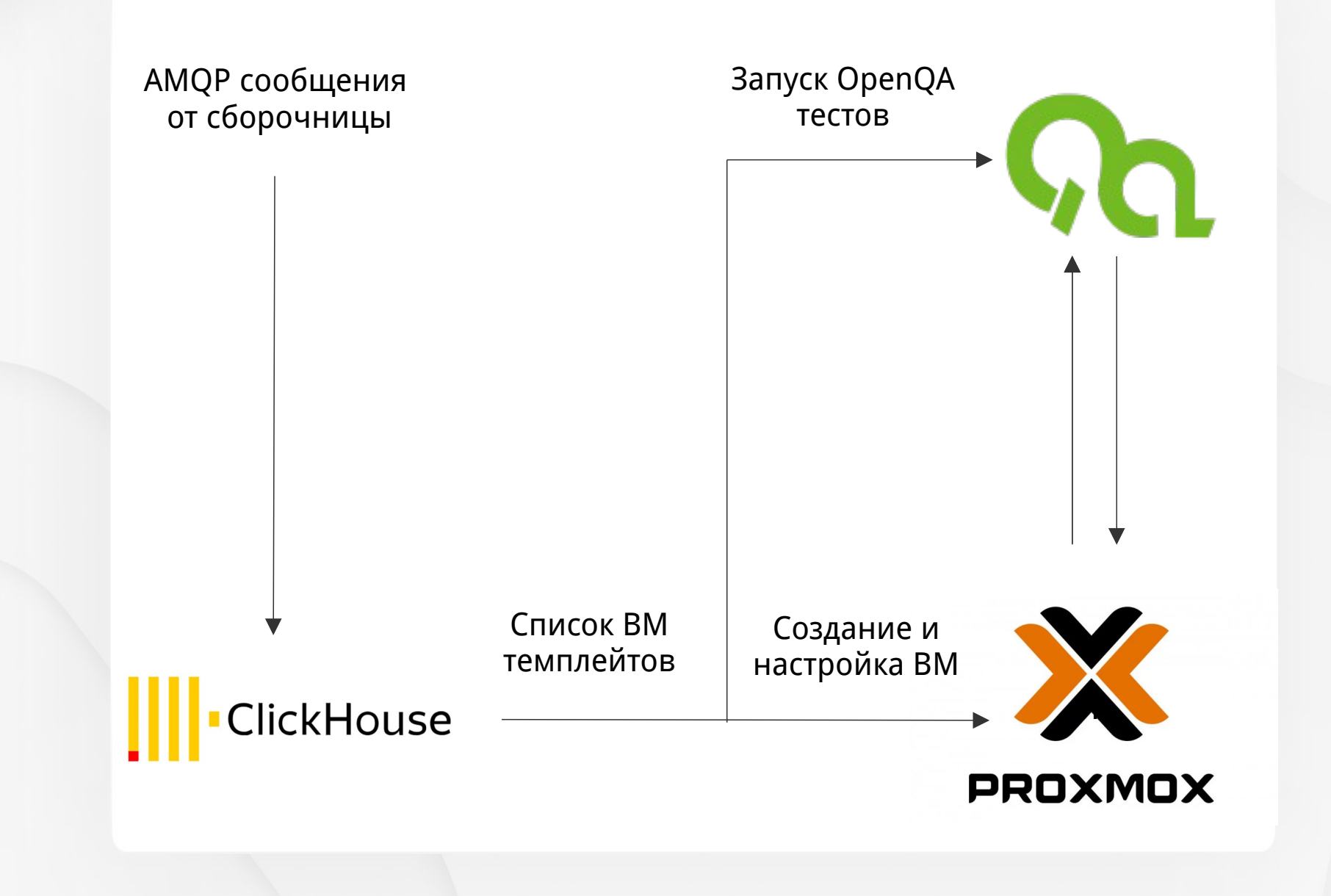

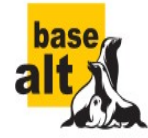

\$ ./prepare\_autotest\_list

```
<METHOD(["method=<Queue.DeclareOk(['message_count=0', 'queue=qa-task-list'])>"])>
<METHOD(["method=<Queue.DeclareOk(['message_count=0', 'queue=qa-autotest-list'])>"])>
```
- В очередь **qa-task-list** приходят AMQP сообщения с номером сборочного задания
- Выполняется запрос к БД по данному таску.
- В результате запроса получаем таблицу содержащую списки бинарных пакетов, тестов и темплейтов виртуальных машин.

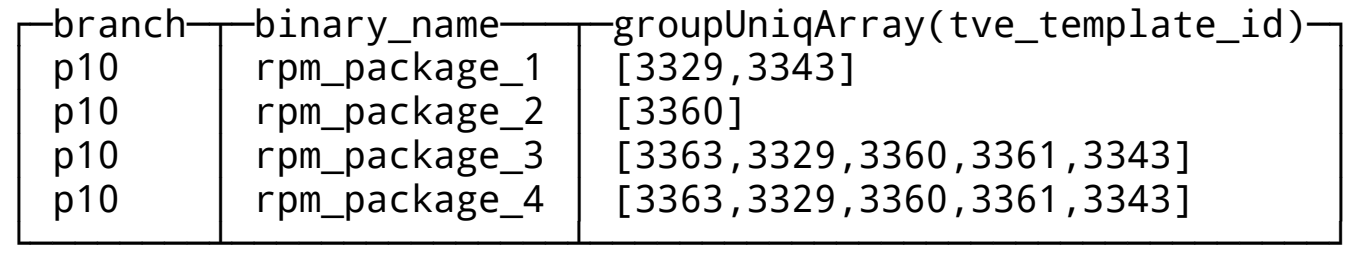

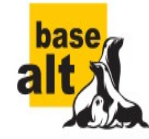

• Получившийся результат отправляется в очередь **qa-autotest-list** отдельными AMQP сообщениями по каждой строчке

{'id': '329785', 'binary\_name': ['php8.0-pgsql', 'php8.0-ldap'], 'platform': 3361}  $\overline{3}$ 'id': '329785', 'binary name': ['php8.0-devel'], 'platform': 3360}

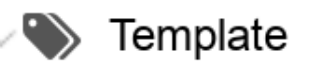

- $\Box$  3295 (p9-server-9.2-x86-64-office)
- $\pm$  3296 (p9-education-9.2-x86-64-default)
- $\pm$  3297 (p9-education-9.2-i586-default)

 $\Box$  3368 (p10-workstation-10.1-x86-64-efi)

 $\Box$  3369 (p10-server-10.1-x86-64)

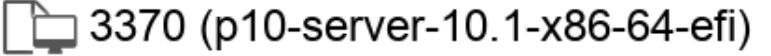

Темплейты в Proxmox VE

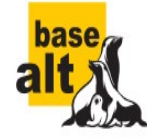

\$ ./main.py

<METHOD(["method=<Queue.DeclareOk(['message\_count=0', 'queue=qa-autotest-list'])>"])>

- Слушает очередь **qa-autotest-list** и на каждое AMQP сообщение выполняет действия
- Создание виртуальной машины из темплейта vmid = cloneVM(binary\_name, task, vmIdTemplate)
- Настройка виртуальной машины futures = executor.submit(configAT, vmid, binary name)

```
\{"data": {
   "vga": "none"
    "args": "-vnc 0.0.0.0:42228 -device VGA, edid=on, xres=1024, yres=768"
 \}\mathbf{E}
```
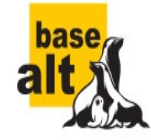

- 32978500 (autotest-list-ts1-329785-created-p10-kworkstation-10.1-x86-64) pveapi
- 32978501 (autotest-list-ts1-329785-created-p10-education-10.1-i586) pyeapi
- 32978502 (autotest-list-ts1-329785-created-p10-workstation-10.1-i586) pveapi

Созданные виртуальные машины в Proxmox VE

- Выполнение запуска OpenQA тестов  $\bullet$ 
	- \$ openga-cli api -X POST jobs \ DISTRI=kworkstation VERSION=10 FI AVOR=HDD ARCH= $x86$  64  $MACHINE = 64bit$ BUILD=329785 GENERAL HW VNC DEPTH=24 GENERAL HW VNC IP=<pve ip> GENERAL\_HW\_VNC\_PORT=48128 GENERAL\_HW\_NO\_SERIAL=1 TEST=php8.0-ldap SUT IP=<VM IP> VIDEO STREAM PIPE BUFFER SIZE='1024\*768\*0+0'

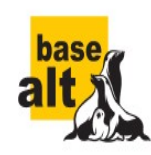

## **Найденные в процессе разработки проблемы**

- Настройка VNC подключения (vnc color depth)
- Настройка serial console (/dev/sshserial вместо /dev/ttyS0)

```
# wait serial expected: "apt-get update; echo OEtDD-\$?-"
# Result:
apt-get update; echo OEtDD-$?-
```
Выполнение команды: assert script run("apt-get update");

rm -f /dev/sshserial; mkfifo /dev/sshserial; chmod 666 /dev/sshserial; tail -fn +1 /dev/sshserial

Поведение курсора мыши (не выходит за край экрана, в отличии от qemu backend'а)

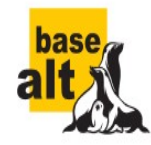

### Преимущества использования **СВЯЗКИ Proxmox VE и OpenQA**

- Увеличение общей скорости прохождения тестов
- Скорость работы сети стала в разы быстрее
- Возможность сохранения виртуальной машины с не  $\bullet$ прошедшими тестами
- Более простое конфигурирование виртуальных машин

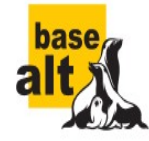

# **Дальнейшее развитие**

- Связать логи и результаты тестов OpenQA с TestLink'ом
- Подключение с помощью generalhw к реальным машинам

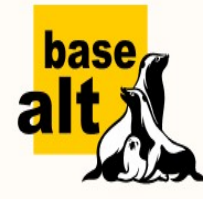

# Спасибо за внимание